# **ZOOM: Tutoriel n° 9**

# **Utiliser la fonction "webinar" sur Zoom**

*Pour soutenir l'enseignement à distance et hybride à l'UNIGE*

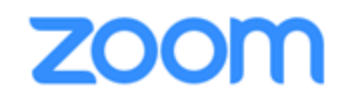

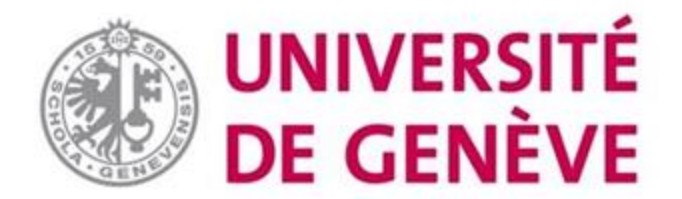

### **Dans ce tutoriel, vous verrez :**

- **Dans quels cas choisir la fonction "webinar" au lieu de la fonction "Réunion/meeting" utilisée habituellement**
- **Comment programmer et lancer un webinaire**
- **Comment gérer l'interaction avec les participants**

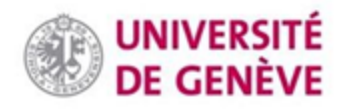

# **La différence entre Webinaires et Réunions**

- **Les fonctions "Webinar" et "Réunion/meeting" sur Zoom sont similaires, mais les webinaires sont préférables pour les enseignements ex cathedra à de grands groupes (+300) ou lorsque plusieurs panélistes interviennent pendant que la majorité du groupe écoute (alors que dans "réunion/meeting", chaque participant peut intervenir/activer son micro/sa vidéo).**
- **Lors d'un Webinaire, les questions de l'auditoire sont formulées formellement par écrit grâce à l'outil Q&R. Le ou la panéliste peut répondre oralement en direct ou alors par écrit (et partager ou non sa réponse avec le reste de l'auditoire).**

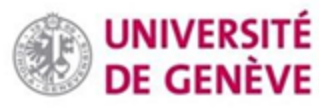

### **Étape 1. Démarrage: rendez-vous sur <https://unige.zoom.us/>**

▪ **Cliquez sur « Sign in»**

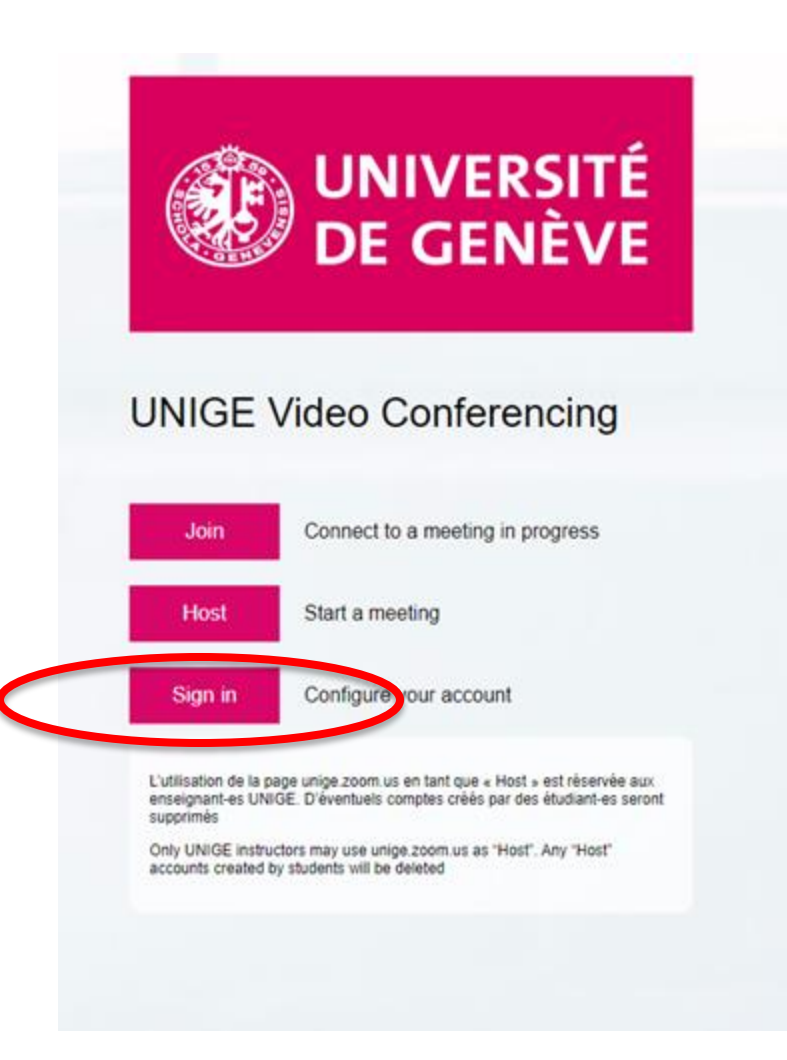

#### **Étape 2. Identifiez-vous à l'aide de vos identifiants institutionnels, puis cliquez sur «Connexion»**

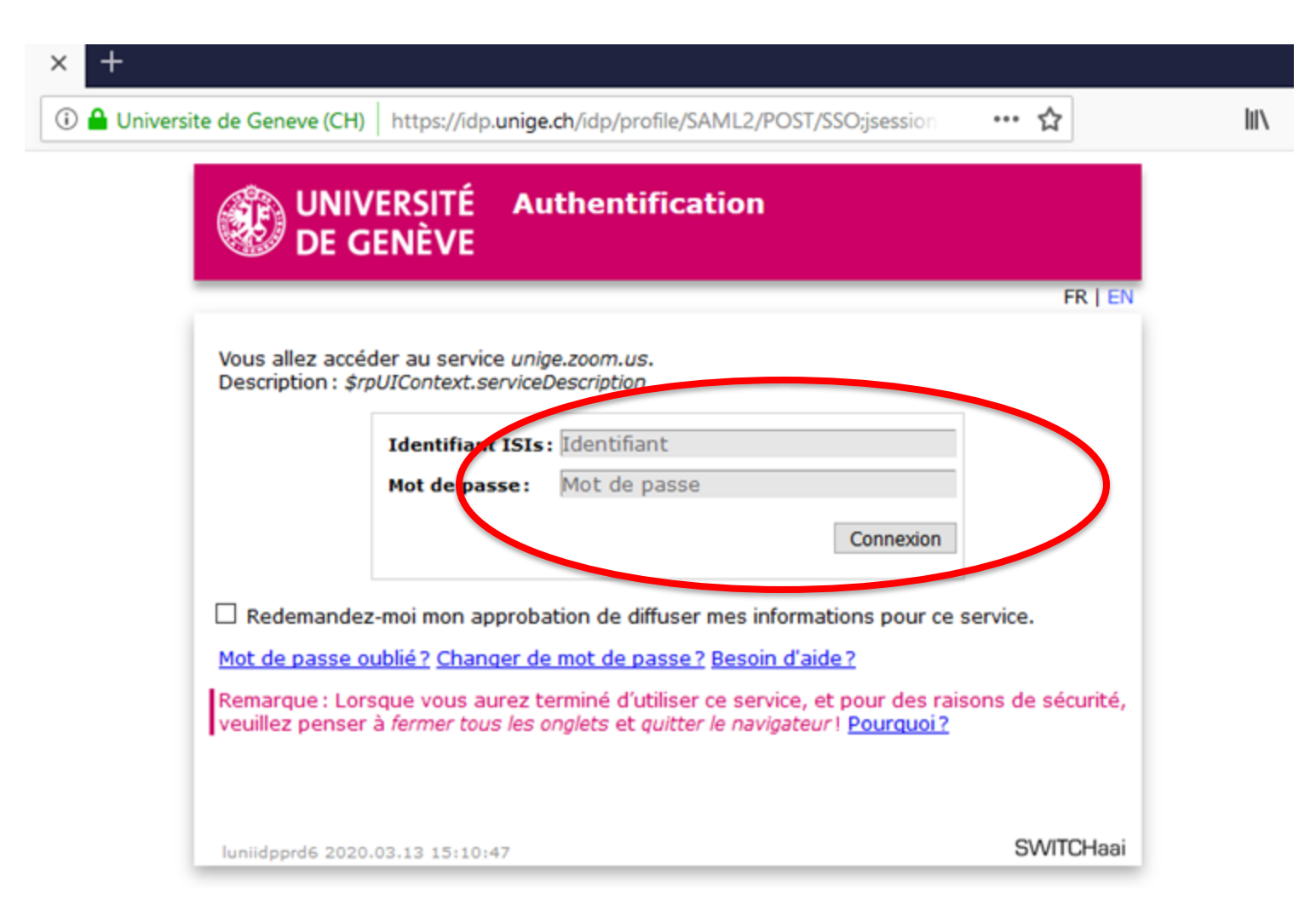

#### **Étape 3. Cliquez sur Webinaires, puis sur Programmer un webinaire**

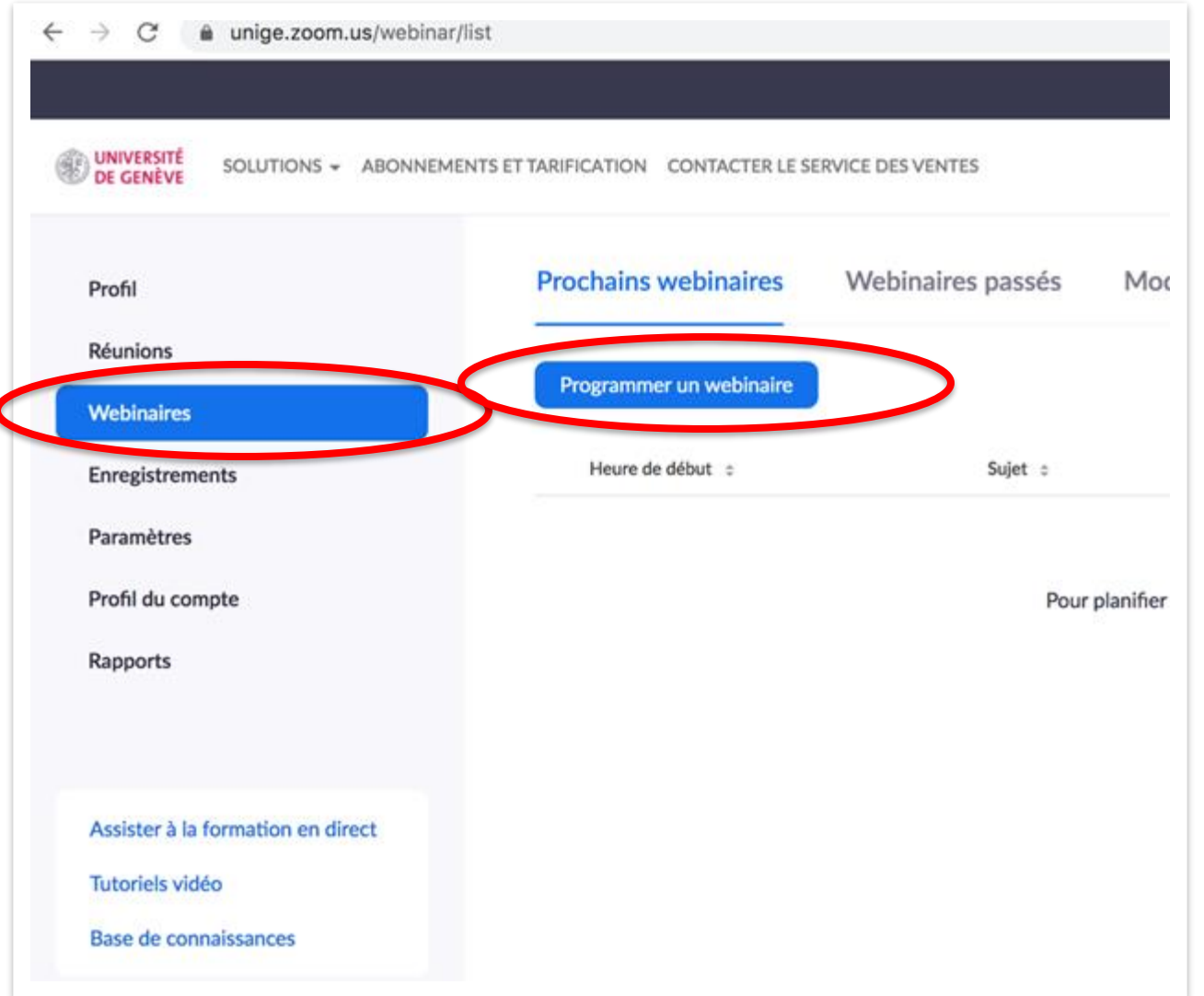

#### **Le procédé est similaire à celui qui est employé pour les Réunions.**

**Voir les tutoriels qui leur sont consacrés.**

#### **Étape 4. Réglages**

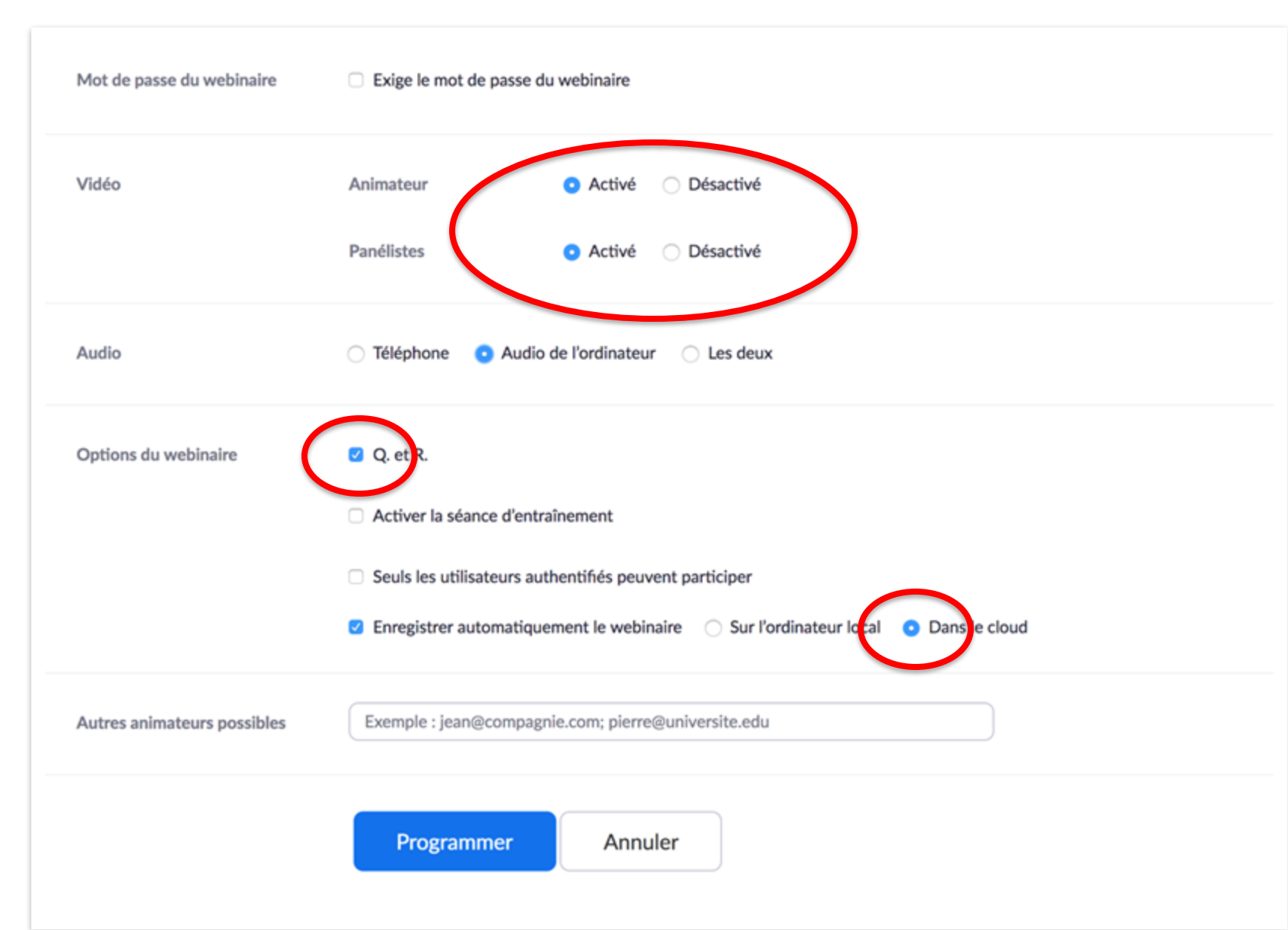

**Le 2e choix n'a pas d'importance si vous êtes seul-e à présenter.**

**L'outil Q&R est présenté plus en détail ci-après.**

**L'enregistrement dans le cloud permettra aux étudiant-e-s de visionner le cours en différé (rapportez-vous aux FAQ et au tutoriel sur l'Enregistrement pour en savoir plus)**

**Lorsque vous avez fini, cliquez sur Programmer.**

#### **L'outil Q&R (1/4) Pendant le webinaire, utilisez la barre d'outils en bas de votre écran.**

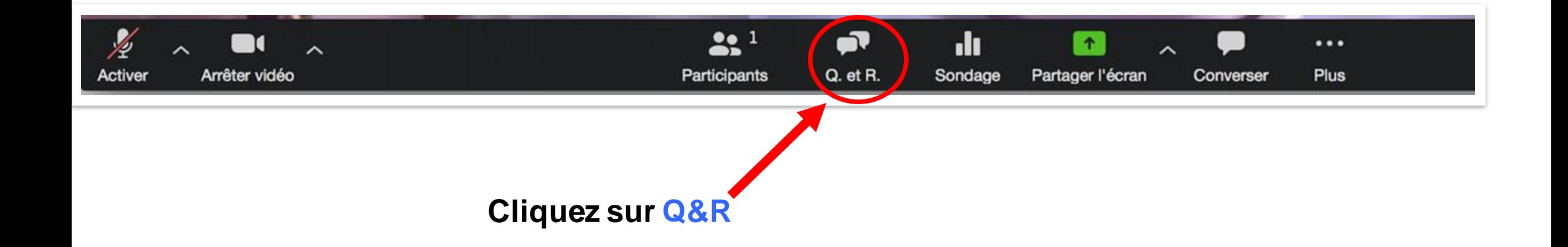

**Pour plus d'informations sur les autres boutons, référez-vous aux Tutoriels portant sur les Réunions et l'outil Sondage.**

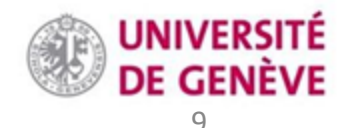

#### **L'outil Q&R (2/4) Une fenêtre popup va s'ouvrir.**

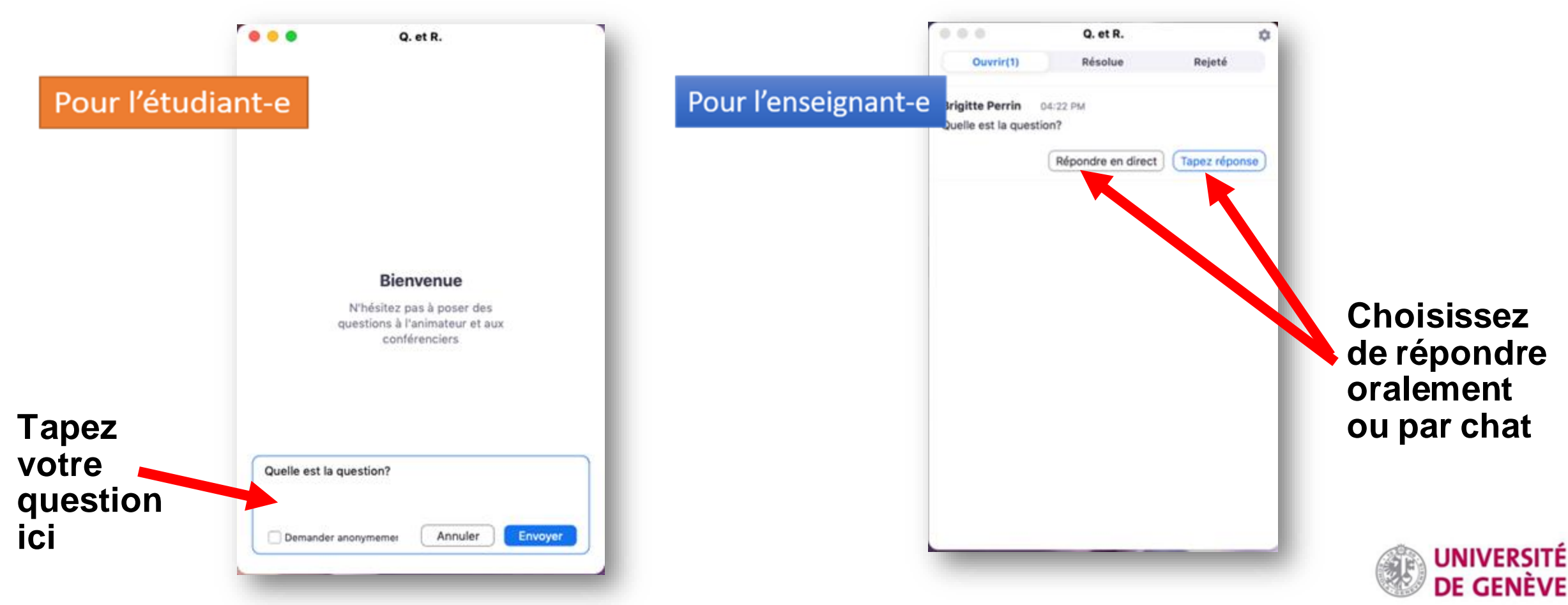

# **L'outil Q&R (3/4)**

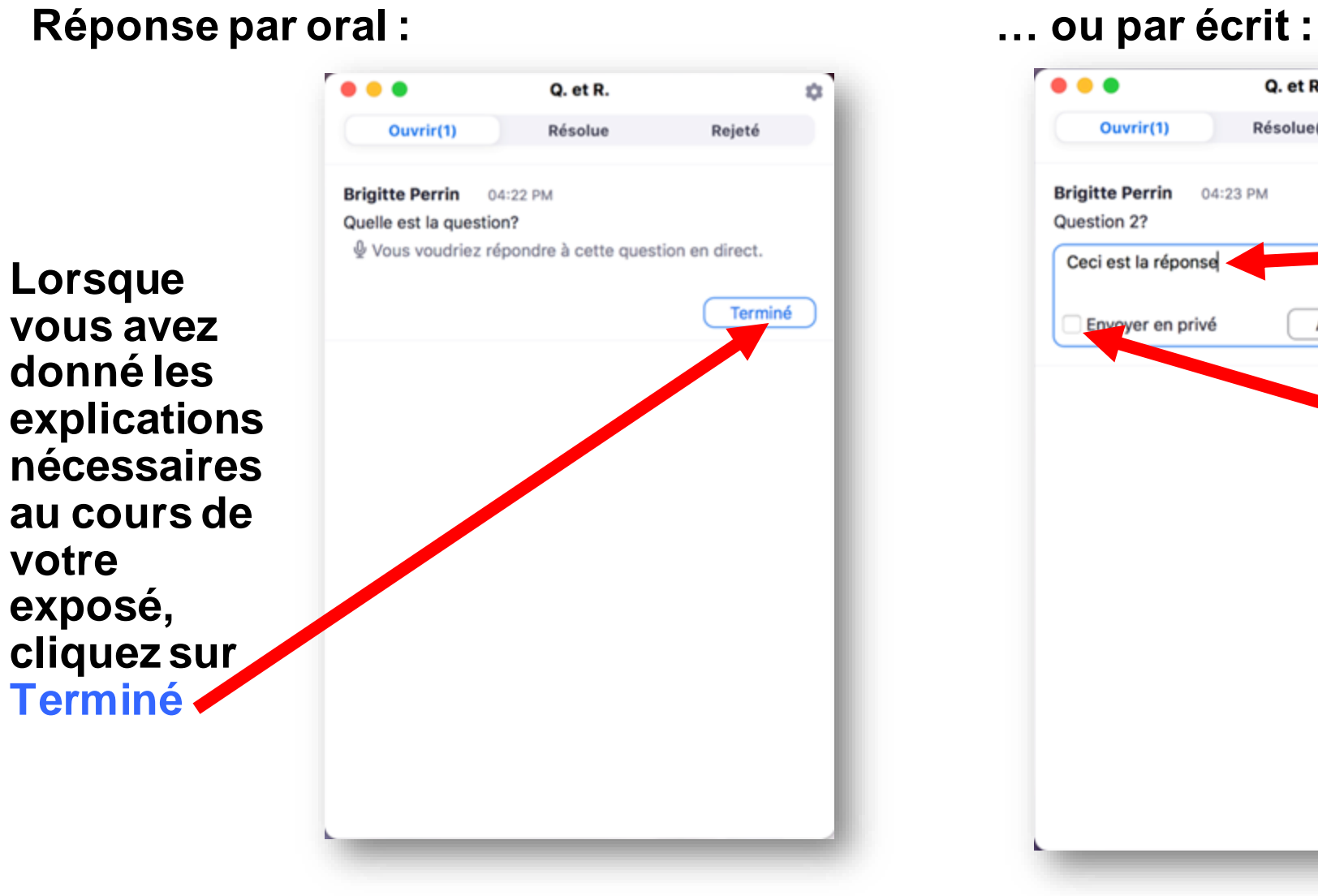

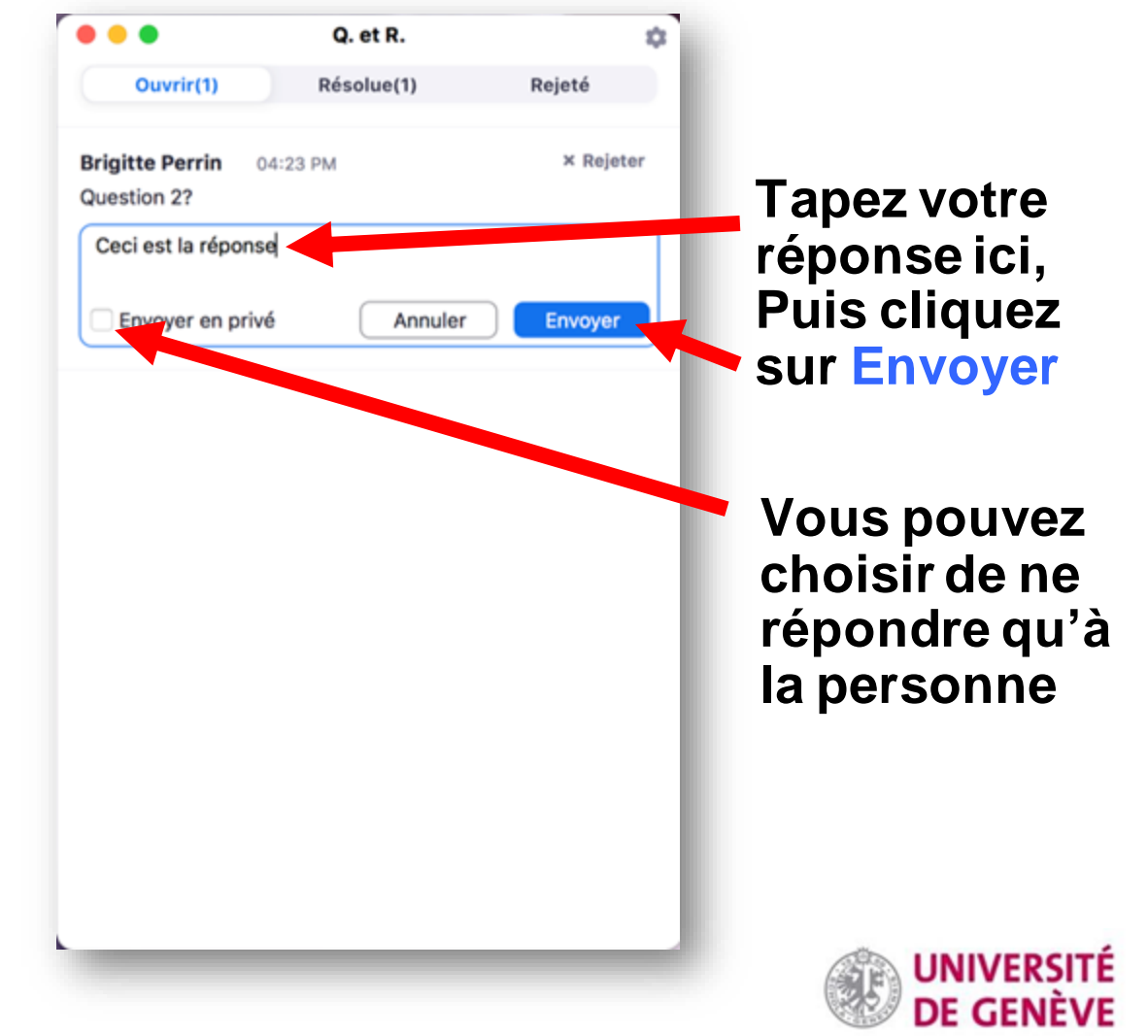

### **L'outil Q&R (4/4)**

**Les réponses publiques apparaissent. Les étudiant-e-s ont la possibilité de relancer.**

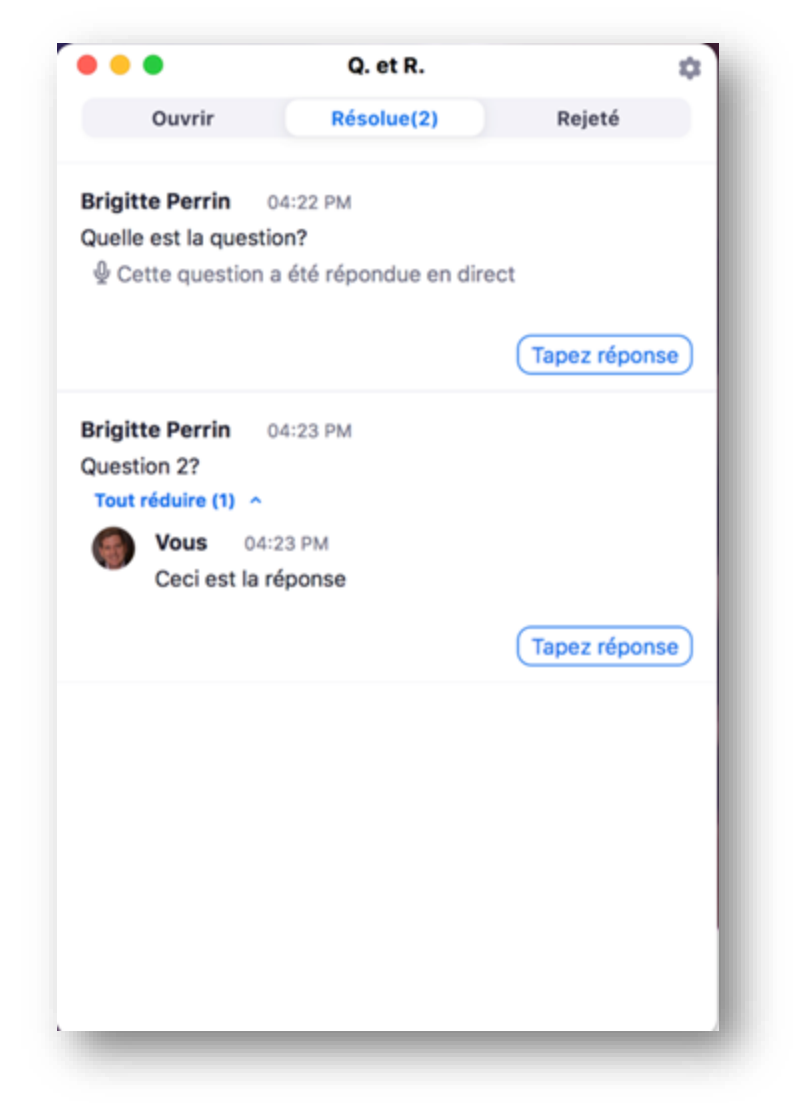

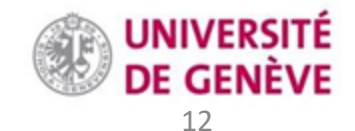

## **Si vous n'avez pas accès aux Webinaires**

- **Contactez [zoom@unige.ch](mailto:zoom@unige.ch) en expliquant vos besoins.**
- **NB: le nombre de licences "webinaires" étant limité, cette fonction est mise à disposition selon les besoins.**

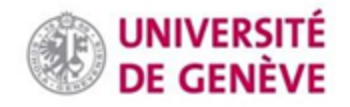